## 如何设置禁止某个**/**些商品销售给某个**/**些客户

·的因业务需求需要实现 某个或某些商品禁止向一个或者多个客户销售,其它客户正常销 售的情况设置方法。

1、开启 商品多客户价设置

操作路径: 设置一系统设置一商品多客户价设置

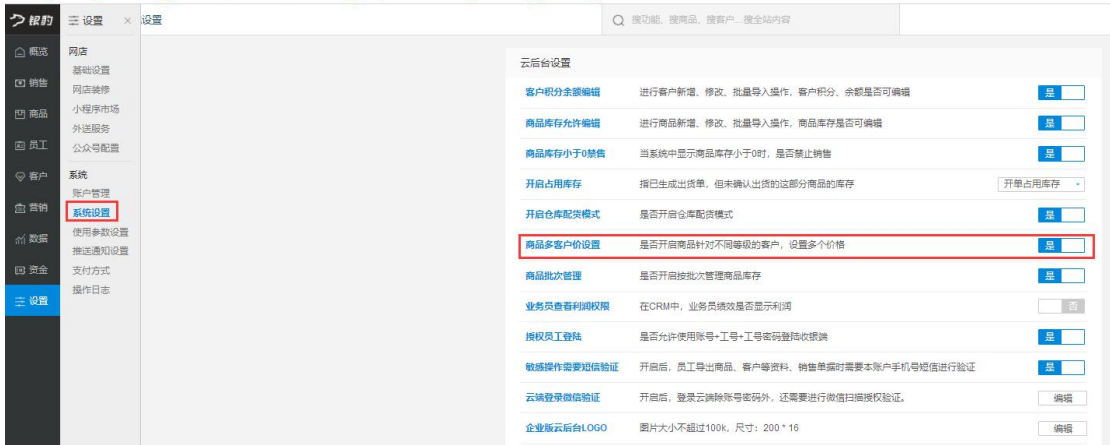

2、商品 客户 禁售 设置

操作路径:

商品—商品资料—选择需要设置的商品—编辑商品—添加需要设置的客户—禁售

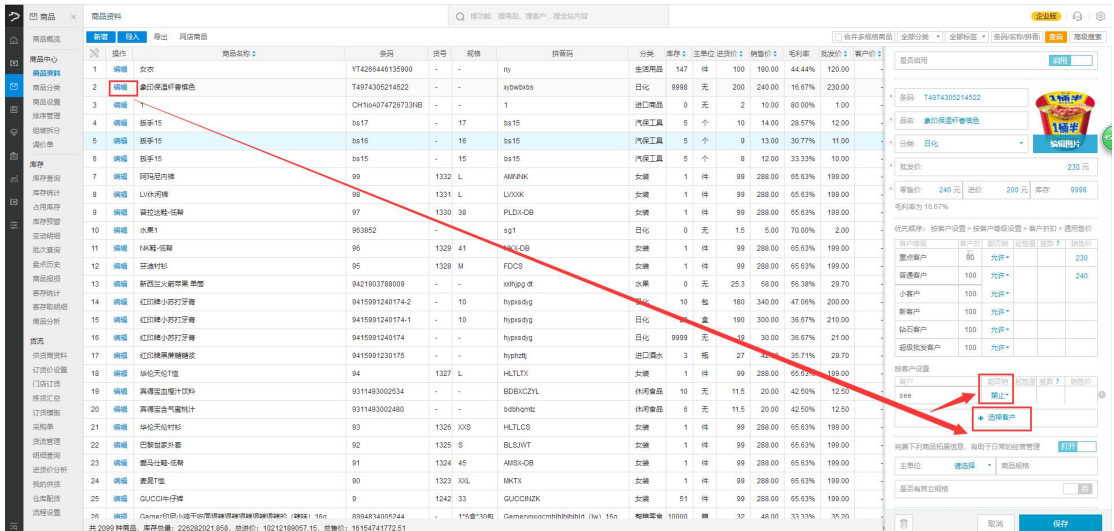